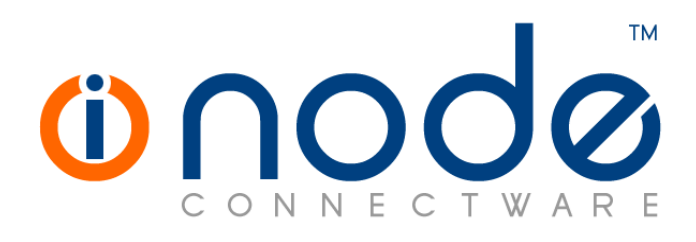

## **iNODE™ v1.9.2 release notes**

**Release Notes**

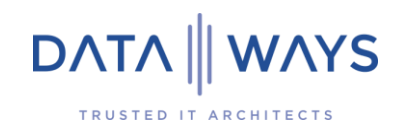

**© 2019 Dataways iNODE™ Release 1.9.2 February 2019**

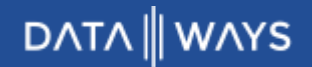

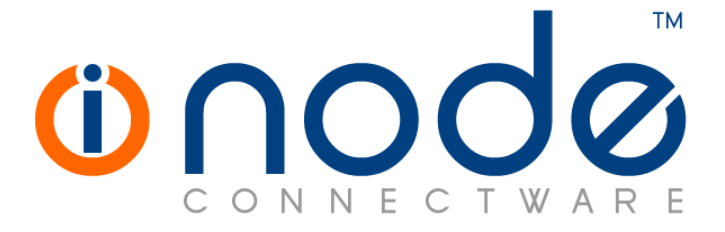

#### **iNODE™ Release series 1.9, Published February 2019. Copyright 2001-2019 Dataways S.A.**

#### **Copyright**

Copyright © 2019 Dataways S.A. This document is published and the foregoing notice is affixed to protect Dataways Communications S.A. in the event of inadvertent publication.

All rights reserved. No part of this document may be reproduced in any form, including photocopying or transmission electronically to any computer, without prior written consent of Dataways S.A.

This product includes software developed by the OpenSSL Project for use in the OpenSSL Toolkit (http://www.openssl.org/)

#### **Trademarks**

The Dataways name and logo and the iNODE™ Connectware name and logo are trademarks or registered trademarks in Greece and other countries. Linux is a registered trademark of Linus Torvalds. All other trademarks are properties of their respective holders.

# **TABLE OF CONTENTS**

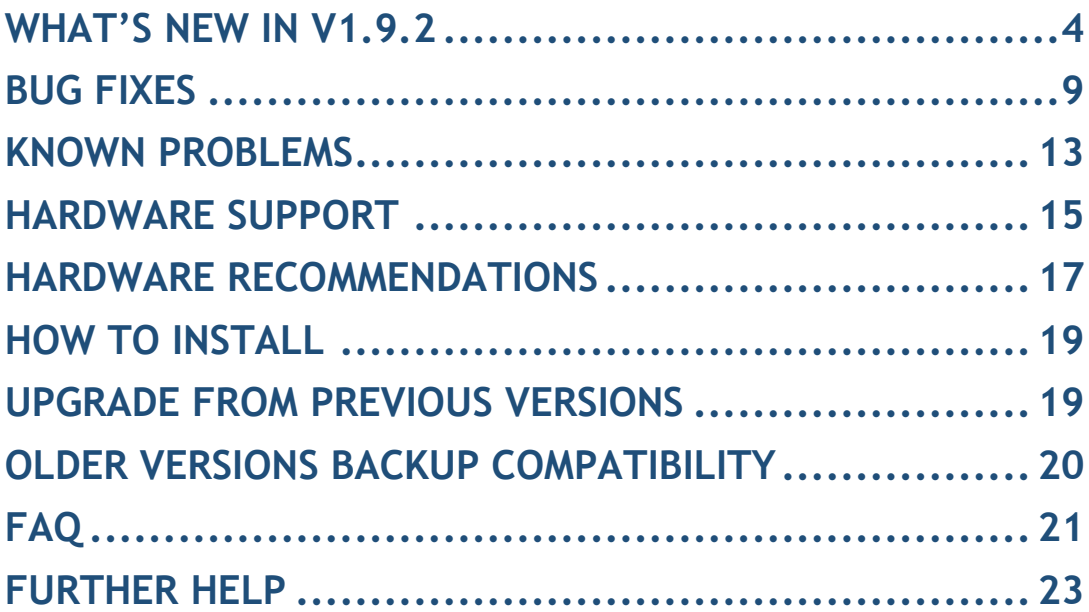

# <span id="page-3-0"></span>**What's new in v1.9.2**

This release contains several new features, bug fixes and enhancements. It is available to all existing and new customers with a valid support contract.

For more details you can view the online help or ask your Reseller.

## *New Features*

The most notable features are described below.

#### • Feature #376 Transparent Proxy for HTTPS

Transparent Proxying for HTTPS traffic is now possible. When HTTPS transparent proxy is active, any secure web traffic (HTTPS) on the default TCP port 443, passing through the server will be forced to go through local proxy server.

For HTTPS transparent proxy to work, it is necessary to select a CA from the local CA management. This CA certificate will be used by proxy server to generate dynamic certificates for proxied sites. For all practical purposes, this certificate becomes a Root Certificate and you become a Root CA. Client computer must add the selected CA certificate to their Trusted Root CA certificates otherwise they will always get warnings every time they try to access an HTTPS site.

It is possible to create a group policy object in Active Directory to add the CA certificate to the Active Directory Trusted Root Certification Authorities container. Certificates in this container are downloaded to any computer that joins the domain to establish trust for the root CA.

When "Inspect HTTPS traffic" is enabled, proxy server will completely intercept the HTTPS traffic and will become a man in the middle, establishing a TLS connection with the server (using client SNI, if any) and establishing a TLS connection with the client using a mimicked server certificate. If disabled, the proxy server will only become a TCP tunnel between the server and the client, without decoding the connection. The client and the server exchange data as if there is no proxy in between.

#### • Feature #2049 USB Installation Media

iNODE installation is now bootable from USB storage devices. It currently works only with BIOS. UEFI is not supported. We suggest reading the article [here.](https://helpdesk.dataways.gr/kb/faq.php?id=41)

#### • Feature #2067 Sieve Scripts Overview

A new page is added to report the active sieve scripts used by the users.

This page is under Monitoring :: E-Mail Service :: User Sieve Scripts.

#### • Feature #2244 Schedule Task Cloning

Now it's possible to clone an existing schedule task to a new one with a different name.

#### • Feature #2336 Default Self-signed Certificate

All services need a certificate in order to support secure connections to their protocols. So far it was necessary to create a new self-signed certificate or import one and assign it to any service required secure connections. From this version on, a self-signed certificate will be created automatically either when the update is installed or on first boot for new installations. The certificate is named "iNODE" with subject "CN=iNODE". For new installations the certificate will be assigned to all services, so secure connections will be available immediately after installation. For updated systems, this newly created certificate will only be assigned to services that do not have a certificate already assigned.

#### • Feature #2341 Queued emails Manual Re-processing

The administrator will now have the ability to force the re-processing of e-mails which could not be delivered and are currently queued. This can be done by clicking the 'Process now' icon from the table records in Monitoring :: E-Mail Service :: E-Mail Queue.

#### • Feature #2342 CPU x2APIC Support

Processor x2APIC optimizes interrupt distribution in virtual environments. Moreover, it aids the system to run more efficiently on high core count configurations.

System will now take advantage of x2APIC; however, it must first be enabled in computer's BIOS/UEFI.

#### • Feature #2359 Collaboration Suite integration with CalDAV/CardDAV server collections

Users can now manage contacts and calendars collections on CalDAV / CardDAV server via "Contacts" and "Calendar" apps on Collaboration Suite. All user accessible collections are available and can be managed through these apps, including creating new address books and calendars.

#### • Feature #2366 User account provisioning for iOS devices

It is now possible to easily provide configuration profiles for user's iOS devices. The profile can contain information for e-mail, CalDAV and CardDAV accounts. Administrator can select various options regarding the account information provided from "Configuration :: E-Mail Service :: Mailbox Server :: iOS Configuration Settings". Users can log on to the user interface and install the configuration profile to their iOS device just by pointing the device's camera to the provided QR code and following the instructions on their device. Note that this feature requires iOS version 11 or newer.

#### • Feature #2425 Proxy Service Antivirus / ICAP server

Proxy server antivirus provides protection of network web traffic against malicious software. Proxy server antivirus is based on the ICAP protocol. It activates both an ICAP server that can handle ICAP requests from ICAP clients and perform antivirus scanning on them, and an ICAP client service on the proxy server that sends all HTTP(S) requests and responses to the ICAP server for filtering. If malicious content is detected, the content is replaced by a message indicating the virus or malware that was detected.

The administrator can control the service from the 'Antivirus' tab in Configuration :: Proxy Service :: General Settings. Please note that this is an optional service.

#### • Feature #2349 Proxy Service ICAP client

The proxy service can also be configured to use a remote ICAP server to outsource content adaptation. Content adaptation can be performed either on the HTTP client request, the HTTP server response or both. Some example ICAP services may include virus scanning, advertising insertion, ad blocking, translation and general content filtering.

This can be configured in the page Configuration :: Proxy Service :: ICAP Client.

#### • Feature #2437 Session logout and timeout options

A logout option is now available for the administrator web interface at the top frame. User can now safely log out without requiring closing the browser. An authenticated session will now also expire after remaining idle for a set amount of time. By default this is set to one hour and can be configured in 'Configuration::System::Web Interface Settings' page.

The expiration time is automatically refreshed every time an input device (such as mouse and keyboard) gets focus on the browser's window/tab.

#### • Feature #2449 User - Mailbox correspondence report

A new page has been added in order to give the administrator a better view of users and mailboxes. The page reports mailboxes which do not belong to any user account (orphan mailboxes). In addition, it reports user accounts which do not have a corresponding mailbox.

The page is added under 'Maintenance::Mailbox Server::User Mailboxes Report'.

#### • Feature #2460 Multi-Factor Authentication

Multi-factor authentication (MFA) is now available. Current multifactor authentication implementation is based on Cisco's Duo security service, that provides the second factor in verifying the user's identity, based on something only they have. Duo provides several authentication methods, with the most prominent being Duo Push. Duo Push lets you quickly approve login requests via your smartphone and smartwatch using the Duo Mobile app.

Every aspect of the Duo two-factor authentication system can be managed from the Duo Admin Panel. This includes creating and managing applications, enrolling and activating users, issuing and managing SMS passcodes and bypass codes, managing mobile devices, fine-tuning the user experience, and more. Multi-Factor authentication can be configured and enabled from "Configuration :: System :: MFA Settings"

The applications that can be protected by MFA are the following:

- Admin UI
- User Portal
- VPN
- Webmail
- Collaboration Suite

#### • Feature #2470 Sender Rewriting Scheme (SRS)

The Sender Rewriting Scheme is a scheme for rewriting the envelope sender address of an email message for use in forwarding. SRS was devised in order to forward an email without breaking SPF. Without SRS, simply forwarding an email would result in SPF checks failing in the target server and resulting in the forwarded email bouncing back to the sender. SRS also handles non-delivery reports (bounces) that must be returned to the originator.

#### • Feature #2473 Preview of e-mail headers in quarantine

A preview of each mail's headers can now be seen if the user hovers the mouse pointer over the e-mail table entries under Monitoring->E-Mail Content Filtering->E-Mail Quarantine page.

This is really useful since it allows an instant review of the message without downloading it.

#### • Feature #622 Reboot Notifications

Maintenance::System::Reboot page will now notify the administrator for any running tasks (backup tasks, replication tasks etc), before it proceeds to system reboot.

Moreover, a visual indicator along with messages, will inform the administrator of the reboot status.

## *Enhancements*

The most notable enhancements are described below.

• Enhancement #2348 Nextcloud upgrade

Nextcloud application has been upgraded to the latest patch-level of version 13.

More than 200 bug-fixes has been addressed from the previous version, thus it is expected to provide a better experience.

#### • Enhancement [#2412](http://spinos.dataways.gr/issues/2239) Linux Core Upgrade

The Linux core image has received a major upgrade. Notable features are:

- optimized performance for SSD storage devices
- optimized performance for all the virtualization environments we support
- stronger protection measures against well-known security vulnerabilities
- support for a whole new series of network and storage controllers

#### • Enhancement #2393 Hardware Report Page Minor Changes 'Monitoring :: System :: System Status' page now contains a separate section for the storage devices. Moreover, a new section is added that lists all devices connected on computer's USB bus.

## *Special Notes*

• Change note #2483 Sharepoints on SMB mounted filesystems with NTLM authentication

In versions before 1.9.1 the default authentication protocol for SMB mounted filesystems was NTLM. In version 1.9.1 the default value changed to NTLMSSP since SMBv1 is phased out and NTLM was only supported in SMBv1. In this version, SMBv1 protocol is deprecated by the SMB client. By default, only SMB v2 and higher will be supported. For this reason, any existing configuration for SMB (CIFS) sharepoints will be converted to use the NTLMSSP protocol, supported by SMB v2 and higher.

For compatibility reasons, the NTLM option will remain available. When this option is selected, SMBv1 will be enabled when connecting to that specific host only. Normally this should only be needed when connecting to Linux systems with very old samba versions or windows XP systems. A warning will be displayed to warn the administrator about the fact that SMB v1 will be enabled and the fact that it is not secure. It is recommended to upgrade older systems and avoid using this option, which may be completely removed in future versions.

#### • Change note #2469 OpenVPN compression

OpenVPN compression is now considered insecure [\(reference\)](https://community.openvpn.net/openvpn/wiki/VORACLE). The default setting for compression on OpenVPN server has changed to "none" and a warning will be displayed if it gets enabled. Most clients also disable compression by default. If your deployed OpenVPN configuration has compression enabled, it is advised to change the setting and update all clients' configuration so that no compression is used.

#### • Change note #2348 Nextcloud desktop clients

Note that due to the version change of the Nextcloud server software, all desktop clients may resync after the upgrade, downloading all files again from the server.

# <span id="page-8-0"></span>**Bug fixes**

This release includes several bug fixes and patches of previous version 1.9.1.

The most notable bug fixes are described below:

• Bug #1165 Unusable A/D users and groups do not show as such in some pages

Some users and some groups present on A/D backend may not be usable by the system due to the lack of some important properties, such as a user ID or group ID. In user/group management page such users and groups appear disabled and cannot be edited. But in some related pages, they appeared as normal (Monitoring :: System :: User Permissions, Monitoring :: System :: Group Permissions). Such objects are now uniformly handled across the web interface.

• Bug #1394 System administrator user property missing on export

The file produced when exporting the user database does not contain the system administrator property of the users. Thus, re-importing the user database would cause that property to be lost. User exports will now contain that property too.

• Bug #1712 Virtual domain automatic user entries

The "Automatically add user list" option for a virtual domain entry, automatically creates virtual user entries to the specified domain for every user in the local user database. This is only possible for the local user database. When a different authentication backend is used (AD or LDAP), the resulting behaviour may not be the desired one. For this reason, a warning is displayed.

• Bug #2364 Shared address-books and calendars not available on iOS devices

Users using Apple iOS devices could not access public address-books and public calendars or collections shared with them by other users. Only their own collections were discovered using the principal URL. Now all shared DAV collections the user has access to are discoverable on all devices using the principal URL, including iOS.

• Bug #2367 Collaboration suite not aware of file server content changes via CIFS

Changes made via CIFS to a file server's shared file or folder, that was previously accessed from the collaboration suite, was not visible from the Collaboration suite.

The state seen from Collaboration Suite would remain the same as before, making new files/folders inaccessible and causing failures when attempting to access renamed/moved/deleted files or folders.

Collaboration Suite is now immediately aware of any changes to the underlying CIFS file system.

• Bug #2372 Fail to login to VPN services (PPTP and L2TP/IPsec) with A/D authentication back-end

In case the authentication backend is Active Directory, VPN users could not login to either PPTP or L2TP/IPsec VPN. In log messages the error is reported as authentication failure. OpenVPN is not affected. The issue has been addressed.

• Bug #2377 Fail to login to Collaboration Suite with A/D authentication back-end

In case the authentication backend is Active Directory, users with user IDs under 500 could not login to Collaboration Suite. Minimum valid user ID has now been changed to the proper value of 100.

• Bug #2383 Old Groupware fails to send email

Sending an email using the old groupware interface would fail with an error message but without a proper description. The issue has been addressed now.

#### • Bug #2384 Groupware max attachment size restricted to 5MB

When attempting to attach a file to a message composed using the new Groupware application (Roundcube), the maximum file size would be restricted to 5MB. This restriction is now fixed and the maximum attachment size is only restricted by the maximum message size specified in the mail server's general settings. Note that due to the way the attachment must be encoded, the actual size is increased to 4/3 of the original attachment size.

• Bug #2387 OpenVPN interoperability on compression with MikroTik devices

MikroTik devices have no support of compression on OpenVPN connections. Even though there is a "none" option in the compression setting, this does not disable the compression completely, maintaining the ability to accept a compression method in case the remote peer proposes it. This option is not compatible with MikroTik devices and their implementation of OpenVPN.

A new "disabled" option has been added, that completely disables support for compression. This option must be selected when at least one of the remote peers is a MikroTik device.

#### • Bug #2389 FQDN validation improvement

In some cases where a valid hostname is required, an IP could be entered and get accepted. This has now been fixed. An extra check is being performed, that should reject an IP where a hostname is required.

• Bug #2391 Recursive mailbox delete could also delete other mailboxes

When deleting a mailbox and selecting the "Recursive" checkbox, the operation would also delete mailboxes on the same level whose name begin with the mailbox name initially selected. The issue has been addressed.

#### • Bug #2396 OpenVPN server status page incomplete

The list of currently active OpenVPN connections was only partially reported. In case many clients are concurrently connected, only a small number of them would be displayed. The issue has been addressed.

#### • Bug #2399 DNS record editing issues Various issues in the DNS zones editing forms have been reported. All issues have been addressed.

• Bug #2402 Virtual domain editing issues A virtual domain entry for a local mailbox would not be accepted. Only another email could be specified as the target for a virtual domain entry. The issue has been addressed.

• Bug #2409 Scheduled backups not running without file server license Scheduled backups were not executed on the scheduled time, in case the file server was not licensed. Backup tasks would only run when executed manually. This issue has

been addressed and scheduled tasks now get executed normally.

• Bug #2415 Mailbox quota reports empty Mailbox quota reports (individual and public) were empty after update to 1.9.1. No mailboxes would be displayed even if mailbox quotas are properly set up. The report is now properly generated.

• Bug #2417 DHCP static hosts improved validations Various issues have been reported in the 'Configuration :: DHCP Service :: Static DHCP Hosts' page. Improved validation checks have been added in the DNS and WINS servers options.

- Bug #2418 Improved checks for x509 REMOTE ID editing x509 IPSEC configurations could result with a malformed DN due to a bug in the WEB-UI. The issue has been addressed.
- Bug #2419 OpenVPN improper client configuration with port-sharing option enabled

When the port-sharing option is selected in OpenVPN server settings, the generated OpenVPN Client configuration files would not contain the proper VPN server TCP port. The issue has been addressed.

• Bug #2432 UserID changes could affect permissions on file service Change of the UID of a user could prevent him from accessing the file service. This should only happen with the local (system) user database. The issue has been addressed.

- Bug #2436 Collaboration Suite network traffic not included in statistics It was noticed that the network traffic of the Collaboration Suite application was not recorded in the Monitoring :: Network :: Network Statistics page, in case the webmail service was disabled. The problem is now resolved.
- Bug #2453 Collaboration Suite authentication fails when back-end is switched to Active Directory Collaboration Suite authentication would fail right after the user authentication back-end is switched from local to Active Directory.

The issue that caused this problem has been addressed.

#### • Bug #2476 MailRewrite service max processes

<span id="page-11-0"></span>MailRewrite service has a limited number of processes for handling multiple emails concurrently. The number of processes was so far limited to 10. This should be enough for most cases, but on some installations with a very high rate of messages it may cause temporary errors when accepting email from other mail servers or mail clients. For those cases with high rates of emails the maximum number of mail rewrite processes can now be configured. The setting is called 'Max Processes' in the 'Configuration :: E-Mail Service :: MailRewrite' page. The administrator can increase it if he notices messages in the mail logs like: Error from multiplexor: error: No free slaves.

# **Known Problems**

Known problems in this release are:

• **Partial preview of outgoing FAX jobs with multiple documents** 

Outgoing FAX jobs that contain more than one document (which is common with jobs coming from mail to fax server) cannot be previewed properly from the web interface. The web interface will only display the last document of the job.

#### • **Services that do not support external authentication backends.**

There are some services that do not support the new authentication backends. This is mainly the content delivery service (RSync). Content delivery service has absolutely no support for other backends, so in all cases, the local user database should be used for authenticating to it.

#### • **HTTP Upload or Download file size limit.**

The maximum upload file size in web interface form is limited to 2GB. This could be a problem if you want to restore a fax backup which is greater than 2GB in size. In such a case you need to upload the backup via a File Server Share point or via System FTP service. System FTP is available on port 9221. The same credentials as in administrative web interface can be used.

#### • **FileAV Maximum check file size is 2GB.**

File Server Antivirus service will not scan for viruses in files that are more than 2GB in size.

#### • **AVM Fritz!Card PCI Fax reception.**

We've noticed that there are reception only problems in cases where AVM Fritz!Card PCI board is used from the Fax Server. Such problems noticed only from some Fax machines (some Xerox models). These fax machines cannot sent fax to AVM Fritz!Card at all. On these cases the Fax Server will receive the message "Error no fax data was received" on real time log. We recommend using Active ISDN boards or external Fax/modems for production.

#### • **Random Fax preview problems.**

Rarely in some cases may be not possible to preview a fax document. This problem may occur randomly with error "File does not begin with '%PDF-'" (Bug#256).

#### • **Per sender/recipient Mail Statistics may be incorrect.**

There is a known problem on mail server statistics page where per sender or per recipient statistics may be incorrect. (BUG#268).

• **Some Real-time log lines may be not shown.** In certain cases, involving rapid generation of log entries, some lines may be not shown in real-time log view (Bug#303).

- **Shared Printer Drivers are not accessible by SMB Print Clients.** Client printer drivers are not accessible by SMB clients as defined by Client Driver Administrator.
- **Dialogic DIVA Server and AVM Fritz!Card PCI Fax conflicts.** Do not use Dialogic Diva Server board together with AVM Fritz!Card PCI on the same system. They are conflicting on kernel CAPI stack.
- **Dialogic DIVA Server boards cannot be used for data connections.** Due to Dialogic Diva Server boards driver changes you cannot use them for data calls yet.

#### • **User export file limitation.**

<span id="page-13-0"></span>User export and import have been implemented using JSON format. Existing export files exported from earlier iNODE™ versions are not currently supported in UI's user import process. (Bug#1433).

# **Hardware Support**

iNODE™ is only compatible to run on 64-bit x86 CPU systems since version 1.9.0. Installing a fresh iNODE™ 1.9.x to a 32-bit machine, will fail.

iNODE™ v1.9.2 is supported to run on both BIOS and modern UEFI systems.

iNODE™ v1.9.2 Setup Tool can be run from Installation media and is working on both BIOS and EFI machines.

## Hypervisor support

iNODE™ is able to run optimized and efficiently as a guest under Citrix XenServer, VMware ESXi, Microsoft Hyper-V 2012/2016 and QEMU/KVM hypervisors. Optimized drivers and management agents are automatically run on respective hypervisor environment.

In the table below you can find recommended optimal settings and supported hypervisor Platform and features.

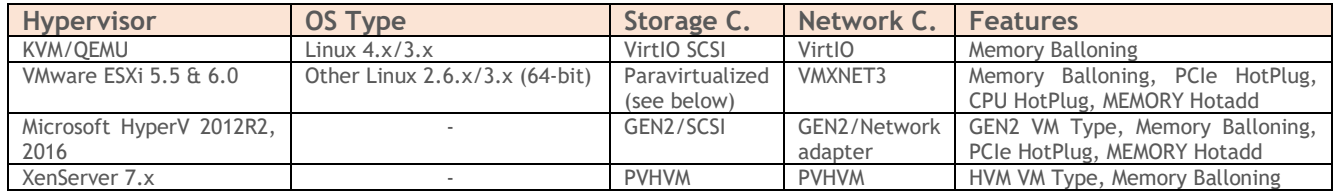

## **CAUTIONS on VMWare ESXi:**

VMware emulated storage controller's deprecation. Please refer to knowledgebase article [here](https://helpdesk.dataways.gr/kb/faq.php?id=44) for best practice instructions.

## Hardware compatibility list

For a complete report of supported hardware please refer to the table below.

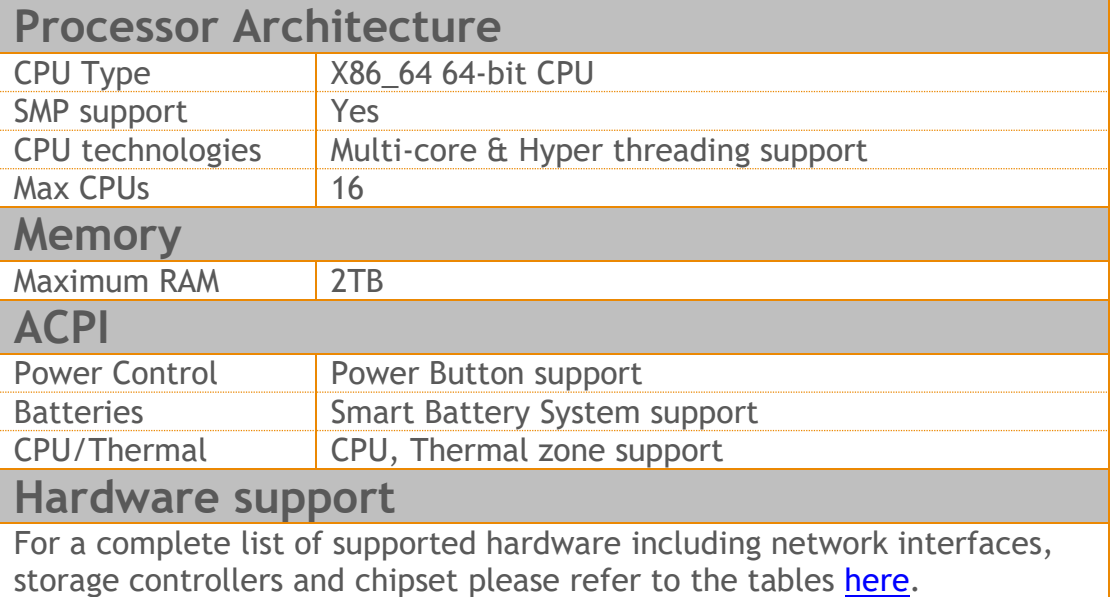

*NOTE 1:* Compaq's SMART2 IDA Controllers are not supported anymore. *NOTE 2:* CCISS driver is removed but remains as an alias to HPSA for compatibility.

*NOTE 3:* MPT2SAS driver is removed but remains as an alias to MPT3SAS for compatibility.

*NOTE 4:* XEN PV mode is deprecated. Switch VMs to HVM mode for maximum performance.

## Deprecated hardware

iNODE™ from version 1.9.x does not support the following deprecated hardware:

- o Systems based on 32-bit x86 CPU
- o ELSA Microlink
- o Cyclades PC300
- o Eicon Diva passive adapter
- o Sangoma S514x PCI

# <span id="page-16-0"></span>**Hardware Recommendations**

The minimum and recommended hardware requirements to run iNODE™ v1.9.2 is shown on the following matrix.

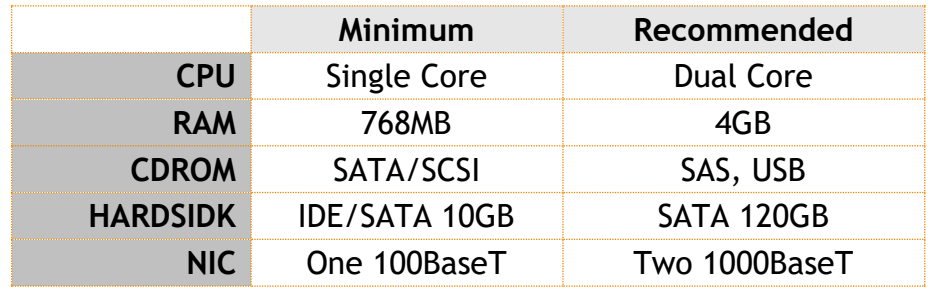

As a general guide for memory requirements on your system you can consult the following matrix:

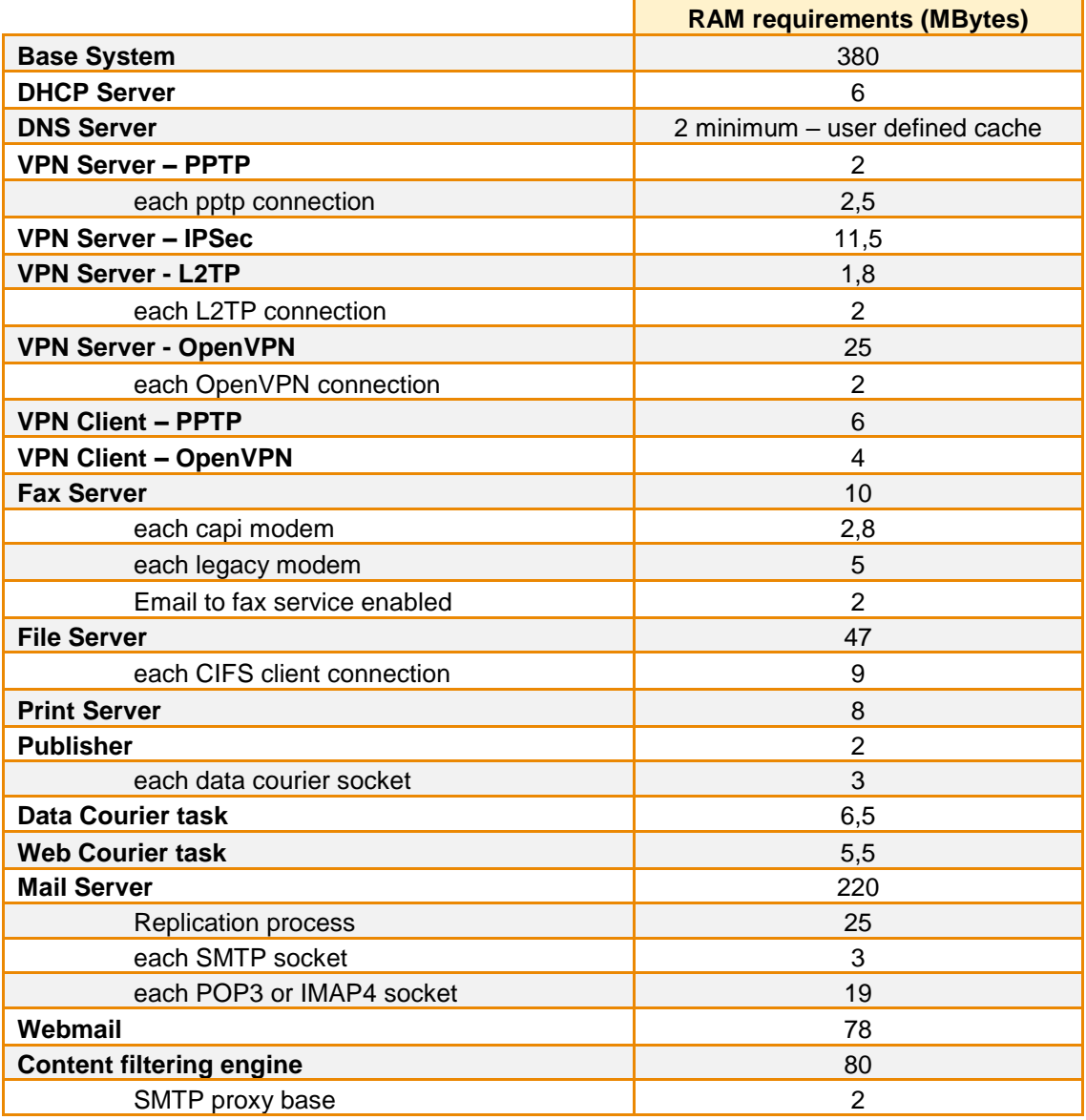

# DATA || WAYS

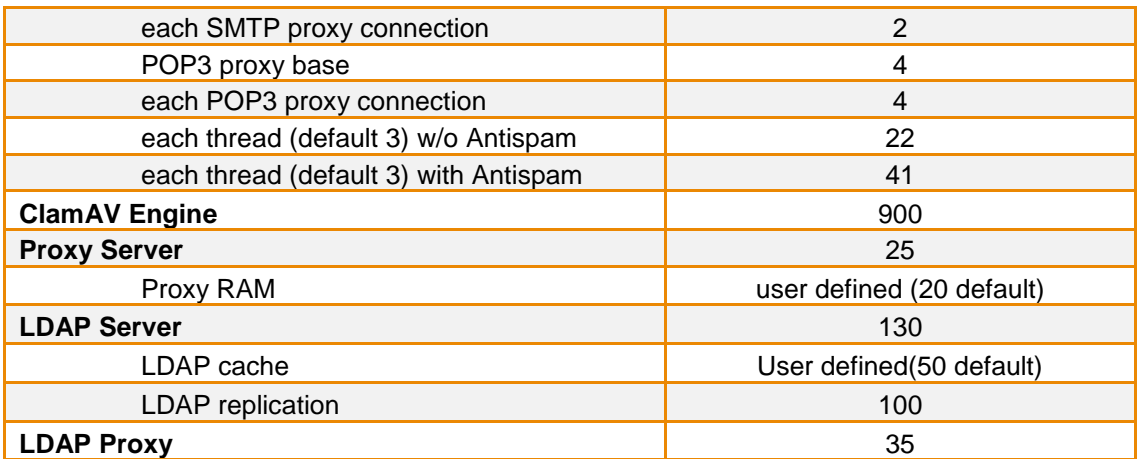

# <span id="page-18-0"></span>**How to install**

iNODE™ v1.9.2 installation is a straight forward procedure with minimum skills required. The installation process will start after booting from the Installation media (CD, ISO or USB Boot). There are some questions about correct time/date and about hard disk preparation. The installation process will take about 15 minutes to complete. You can find more information in the iNODE™ Quick start Guide.

iNODE installation is bootable from USB storage devices. It currently works only with BIOS. UEFI is not supported. We suggest reading the article [here.](https://helpdesk.dataways.gr/kb/faq.php?id=41)

## <span id="page-18-1"></span>**Upgrade from previous versions**

**ATTENTION: BEFORE PROCEEDING TO AN UPGRADE DO NOT FORGET TO TAKE A SYSTEM & DATA BACKUP ON THE RUNNING iNODE™ SYSTEM.**

iNODE™ v1.9.2 upgrade from previous release v1.9.1 is available for download on the website. The system requirements are at least 768MB total physical RAM and 8GB free hard disk space. Otherwise proceed to a clean-up of logs and File server files to free up disk space or upgrade RAM before doing the software upgrade. Total upgrade time including reboot is about 5 minutes.

**Note1:** During update from 1.9.1 to 1.9.2, any patches released, that apply to version 1.9.1 are included in the 1.9.2 update and are installed automatically. It is not required to manually install any of these patches.

## <span id="page-19-0"></span>**Older versions backup files compatibility**

**ATTENTION: ALL BACKUP FILES ARE DESIGNED FOR DISASTER RECOVERY AND CAN BE USED FOR RESTORE PURPOSES. AFTER A RESTORE YOU WILL RECOVER THE FUNCTIONALITY TO THE LAST STATE JUST BEFORE THE BACKUP OPERATION. AS A GENERAL RULE YOU SHOULD NOT RESTORE ANY BACKUP FROM OLDER iNODE™ VERSIONS!**

The Restore operations on iNODE™ v1.9.2 accepts backup files according to the following matrix:

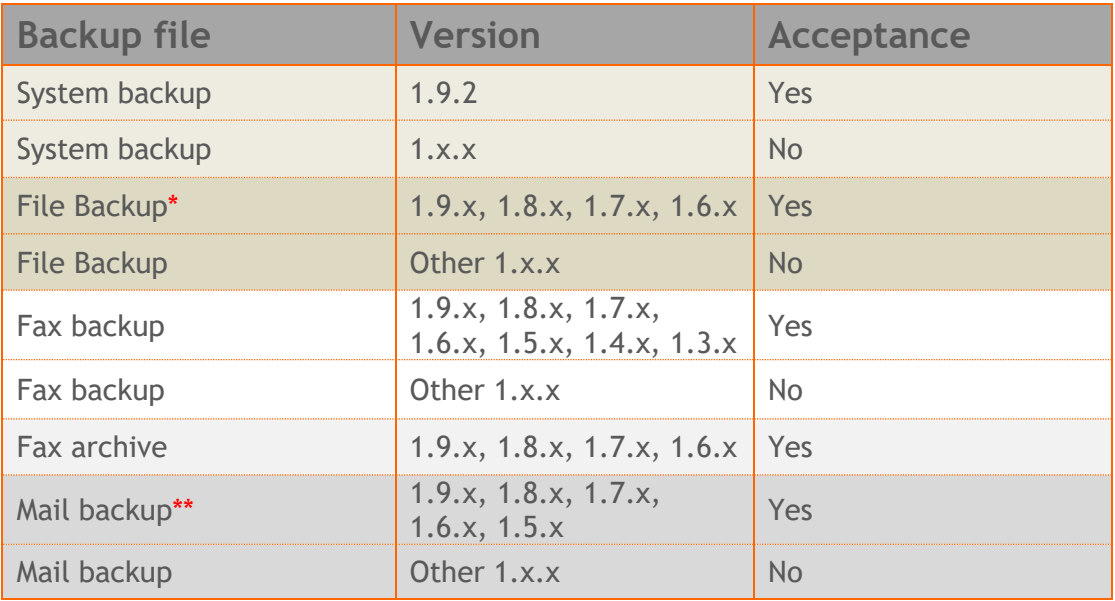

\* You cannot restore a File backup from release 1.9.1 or later to earlier versions before 1.9.1.

\*\* You cannot restore a backup from release 1.8.1 or later to earlier versions before 1.8.1.

# <span id="page-20-0"></span>**FAQ**

## **About Installation**

**Q:** *What is the minimum hardware requirements in order to install iNODE™?*

**A:** Please see on Hardware Recommendations section above

**Q:** *Do I need to have Linux skills in order to install iNODE™?*

**A:** Not at all. iNODE™ is a software package for novice administrators. You need to boot from the Installation media. So, you need to set the appropriate PC BIOS booting sequence. After boot up there are only a few simple questions about system clock and hard disk preparation.

**Q:** *Can I have iNODE™ and other Operating System co-resident on the same PC?*

**A:** No. iNODE™ will use all system resources during normal operation. If you need to install it for demo purposes into your mobile PC you can install it as a virtual machine by using known virtual PC environments.

**Q:** *Can I use Installation media to upgrade from an existing earlier iNODE™ release?*

**A:** No. By using Installation media a fresh installation will be applied to the installed system. If you need to retain your previous settings you need to perform the upgrade via iNODE™ web interface or you should configure them manually.

**Q:** *Will my settings remain intact during upgrade from an existing earlier iNODE™ release?*

**A:** Yes. Your current settings and operating data will be retained.

**Q:** *Is it possible to install iNODE™ on a RAID system or a SCSI hard disk?*

**A:** Yes. iNODE™ supports installation on IDE P-ATA, SATA/SATAII or SCSI, SAS, RAID, SAN disk storage. You should check your storage system against the Hardware Support section above. New storage drivers are constantly added. Please contact technical support for assistance on using an unsupported storage driver; such drivers are usually validated and officially included in later software updates. Software RAID Controller (common embedded RAID controllers) is not currently supported.

#### **Q:** *Is it possible to make a copy of the iNODE™'s hard disk?*

**A:** No. iNODE™'s hard disk cannot be copied to another hard disk. The only way is to reinstall it via Installation media. We do not recommend installations via disk cloning. Always use the standard installation procedure.

**Q:** *I have the installation media. Can I install it and use it for trial purposes?*

**A:** The iNODE™'s installation media is the same whether you have purchased the iNODE™ system or you are installing it for trial or demo purposes. Once installed and configured through the startup wizard the system will operate for 30 days. If you decide to purchase the system then you need to purchase a license via your local reseller.

#### **Q:** *My network interface has failed. Can I replace it?*

**A:** Yes. Once the new network interface has been replaced you will have to contact your reseller and ask for an activation key.

**Q:** *I have installed iNODE™ as a virtual Machine and I need to install Optimized drivers (vmtools, xentools) in order to run optimized. How I can proceed?*

**A**: iNODE™ automatically installs optimized drivers during setup. By running iNODE™ it uses optimized drivers and is designed to run optimally on all known hypervisor environments.

**Q:** Can *I install iNODE™ on ESXi or HyperV or KVM virtualization environments?*

**A**: Yes. iNODE™ has been tested to run on these environments and you can install it on them as guest by booting from installation media. All appropriate optimized drivers and memory ballooning support will be used without any additional action.

#### **General Questions**

#### **Q:** *How can I obtain an Installation media?*

**A:** You can download the ISO image via Download section of the web site [\(http://www.inode.gr/support\\_downloads.php\)](http://www.inode.gr/support_downloads.php).

**Q:** *What is included in the INODE™ support contract?*

**A:** It includes all software updates and support through the reseller that iNODE™ was purchased from.

#### **Q:** *I have problems with the installation procedure. Where can I get help?*

**A:** All support services are offered through the reseller network which is certified from the manufacturer. Through the certified reseller you can get all the assistance you might need. In case there is a major problem the reseller can contact the manufacturer and together they can give a solution to your problem.

**Q:** *Am I able to download the sources of OSS used by iNODE™?*

<span id="page-21-0"></span>**A:** Yes. You can download all OSS used on iNODE™ from Download section of [http://www.inode.gr.](http://www.inode.gr/)

# **Further Help**

You can obtain further help and documentation on iNODE™ website **[http://www.inode.gr](http://www.inode.gr/)** or by contacting to your Reseller directly.

If you have a valid support contract you can contact Dataways at:

#### **Dataways S.A.**

27, G. Scholis Ave. – GR57001 Thessaloniki – Greece Tel. +30.2310 953953 Fax +30.2310 953963<br>Email: support@inode.gr

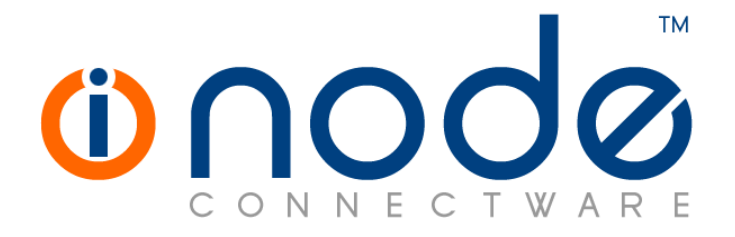

© 2019 Dataways Communications S.A.

27, Georgikis Scholis Ave. – GR57001 Thessaloniki – Greece Tel. +30.2310 953953 Fax +30.2310 953963 – inode.gr

**© 2019 Dataways S.A. All Rights Reserved** iNODE™ Connectware names and logo are registered trademarks of Dataways Communications S.A. All other referenced trademarks and names belong to their respective owners. Doc Rev1.1 February 2019